# ACCÉDER ET CRÉER

## SON COMPTE

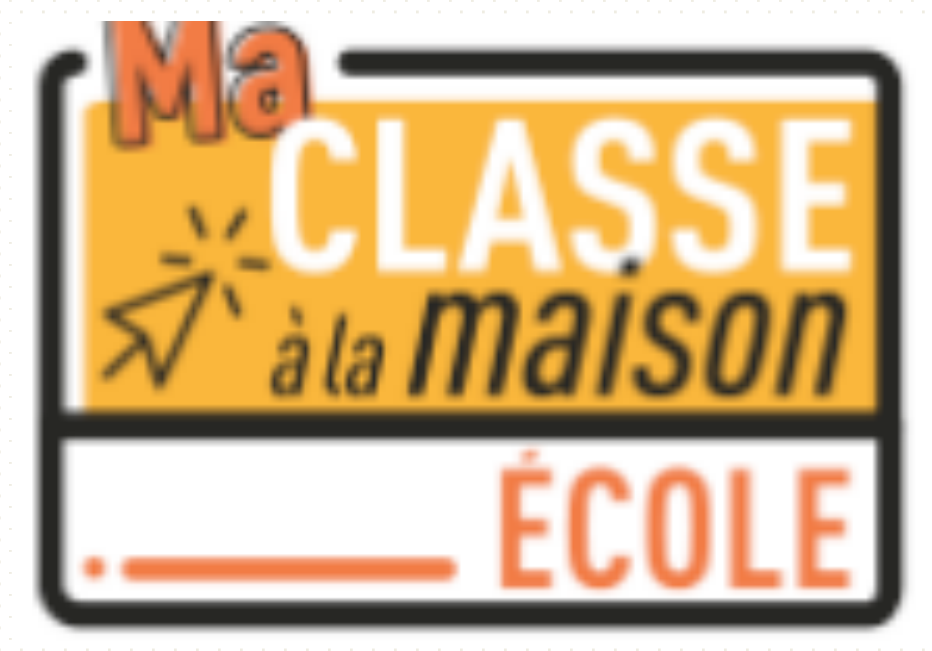

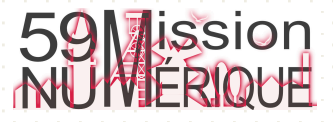

## [Réaliser un](https://ecole.cned.fr/)e première connexion sur le site

« Ma classe à la maison »

Dans la fenêtre du navigateur, saisir l'adresse : https://ecole.cned.fr

À la première connexion créer votre compte.

Si vous avez un compte authentifiez-vous.

R https://ecole.cned.fr

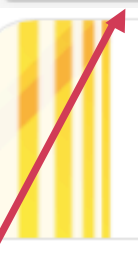

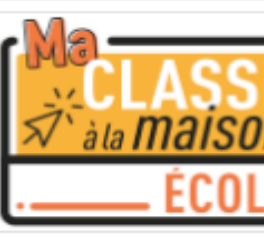

Votre session est échue. Veu

Nom d'utilisateur/adres

Mot de passe

Se souvenir du nom d'utilisateur

Connexion

#### Première visite s

Pour un accès complet à ce site,

Créer un compte

## Créer son compte enseignant sur « Ma classe à la maison » 1/3

#### Ma classe à la maison - Ecole

Accueil / Politiques et accords / les conditions d'utilisation

#### les conditions d'utilisation

La création du Compte et la délivrance du service nécessitent que les données saisies fassent l'objet d'un traitement par le CNED.

Pour en savoir plus sur la gestion de vos données personnelles et pour exercer vos droits, reportez-vous à la politique de protection des données à caractère personnel.

Pour consulter les conditions générales d'utilisation du service et la politique de protection des données à caractère personnel, cliquez ici.

Lisez puis acceptez les conditions d'utilisation

J'accepte les conditions d'utilisation

Retour en haut  $\triangle$ 

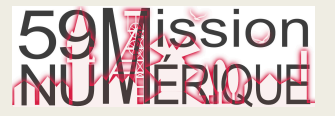

### Créer son compte enseignant sur « Ma classe à la maison » 2/3

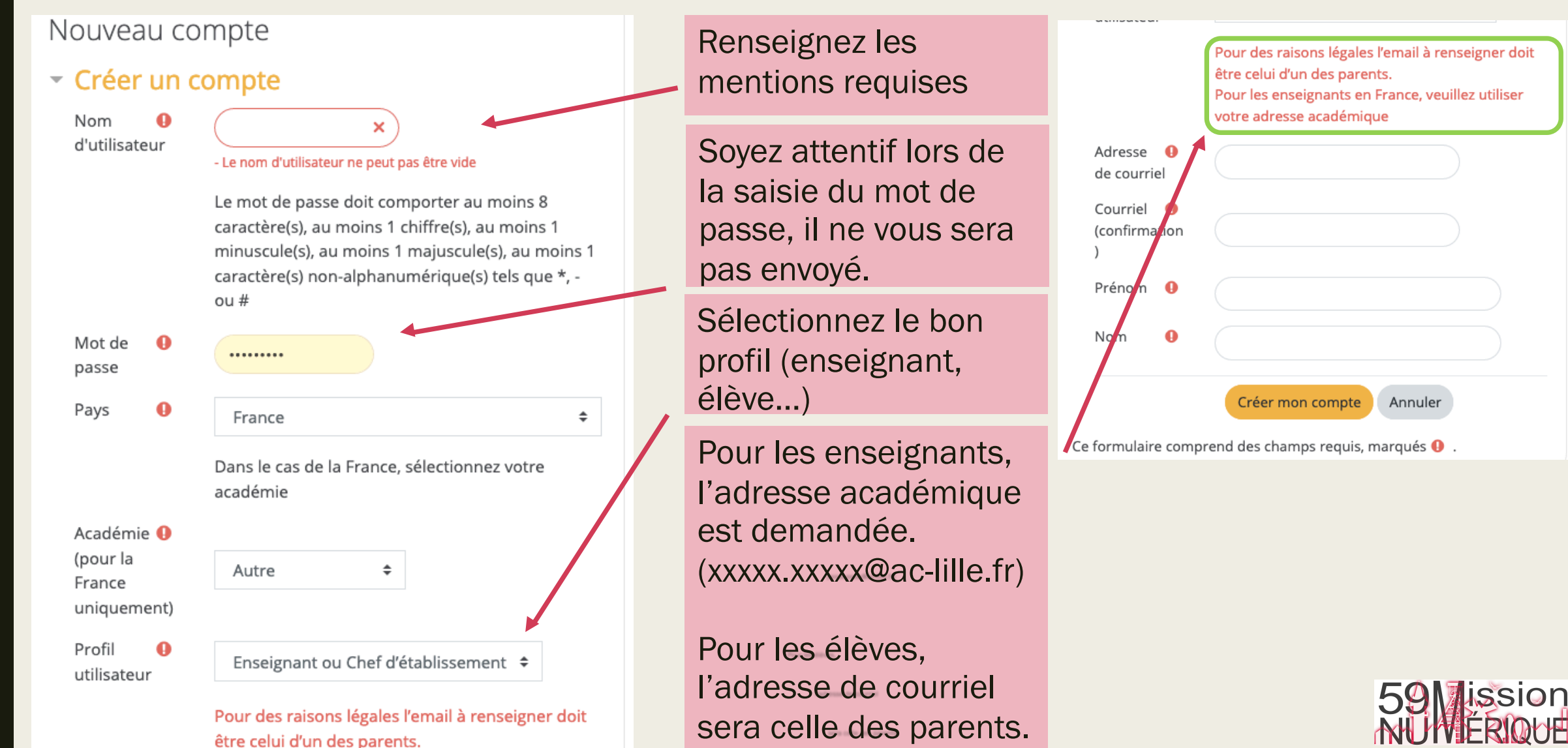

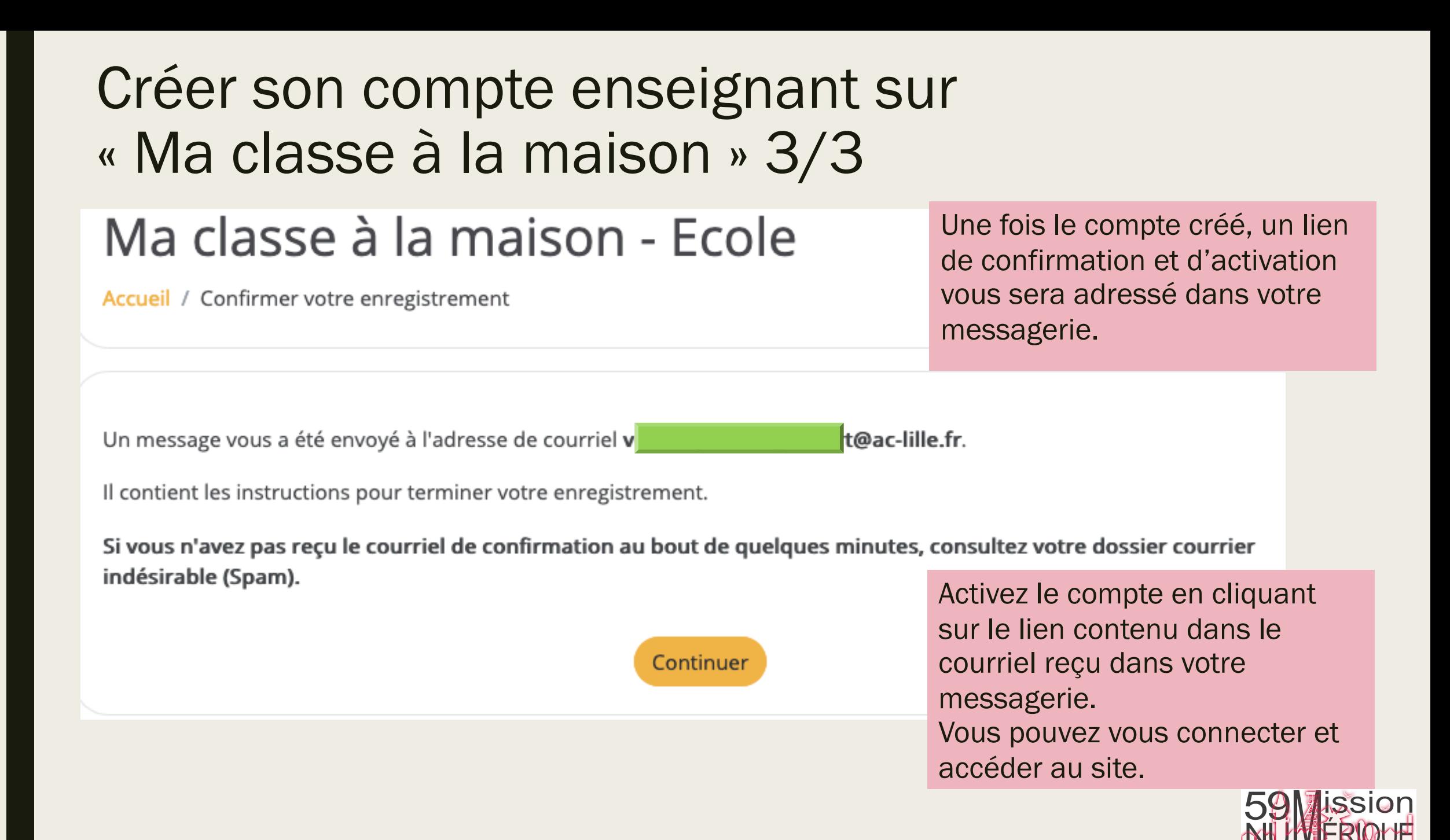